## How to convert pdf to csv (merge multiline text to table cell) with pdf extractor sdk in Visual Basic 6 with ByteScout Data Extraction Suite

Learn to convert pdf to csv (merge multiline text to table cell) with pdf extractor sdk in Visual Basic 6

The documentation is designed for a specific purpose to help you to apply the features on your side. Want to convert pdf to csv (merge multiline text to table cell) with pdf extractor sdk in your Visual Basic 6 app? ByteScout Data Extraction Suite is designed for it. ByteScout Data Extraction Suite is the bundle that includes three SDK tools for data extraction from PDF, scans, images and from spreadsheets: PDF Extractor SDK, Data Extraction SDK, Barcode Reader SDK.

Want to quickly learn? This fast application programming interfaces of ByteScout Data Extraction Suite for Visual Basic 6 plus the guidelines and the code below will help you quickly learn how to convert pdf to csv (merge multiline text to table cell) with pdf extractor sdk. Follow the instructions from scratch to work and copy the Visual Basic 6 code. Enjoy writing a code with ready-to-use sample Visual Basic 6 codes.

The trial version of ByteScout Data Extraction Suite can be downloaded for free from our website. It also includes source code samples for Visual Basic 6 and other programming languages.

FOR MORE INFORMATION AND FREE TRIAL:

Download Free Trial SDK [\(on-premise](https://bytescout.com/download/web-installer?utm_source=pdf-source-code-sample) version)

Read more about [ByteScout](https://bytescout.com/products/developer/dataextractionsuite/index.html?utm_source=pdf-source-code-sample) Data Extraction Suite

Explore API [Documentation](https://bytescout.com/documentation/index.html)

Get Free Training for [ByteScout](https://bytescout.com/documentation/index.html) Data Extraction Suite

Get Free API key for [Web](https://pdf.co/documentation/api?utm_source=pdf-source-code-sample) API

visit [www.ByteScout.com](https://bytescout.com/?utm_source=pdf-source-code-sample)

Source Code Files:

```
VERSION 5.00
Begin VB.Form Form1
  Caption = "PDF to CSV"
  ClientHeight = 1095
  ClientLeft = 120ClientTop = 465
  ClientWidth = 3675LinkTopic = "Form1"
  ScaleHeight = 1095
  ScaleWidth = 3675
  StartUpPosition = 3 'Windows Default
  Begin VB.CommandButton cmd_pdf_to_csv
     Caption = "Convert PDF to CSV (Merge multiline text to single cell)"
     Height = 855Left = 120
     TabIndex = 0
     \text{Top} = 120
     Width = 3495End
End
Attribute VB_Name = "Form1"
Attribute VB_GlobalNameSpace = False
Attribute VB_Creatable = False
Attribute VB_PredeclaredId = True
Attribute VB_Exposed = False
Private Sub cmd_pdf_to_csv_Click()
    ' Hanlde Error
   On Error GoTo ErrorHandler:
    ' Create Bytescout.PDFExtractor.CSVExtractor object
   Set extractor = CreateObject("Bytescout.PDFExtractor.CSVExtractor")
    ' Set Registration name and key
   extractor.RegistrationName = "demo"
   extractor.RegistrationKey = "demo"
    ' Load sample PDF document
   extractor.LoadDocumentFromFile "sample3_multiline.pdf"
    ' For multiline cell join extracted cell text into single line
   extractor.LineGroupingMode = 1 'LineGroupingMode.GroupByRows
   extractor.Unwrap = True
    ' Peform Save to CSV file
   extractor.SaveCSVToFile "output.csv"
    ' Show Success Message
   MsgBox "Extracted data saved to 'output.csv' file.", vbInformation, "Success"
    ' Close form
   Unload Me
```
ErrorHandler:

```
If Err. Number \langle \rangle 0 Then
     MsgBox Err.Description, vbInformation, "Error"
End If
```
End Sub

## PDF\_To\_CSV\_MergeMultilineTextToCell.vbp

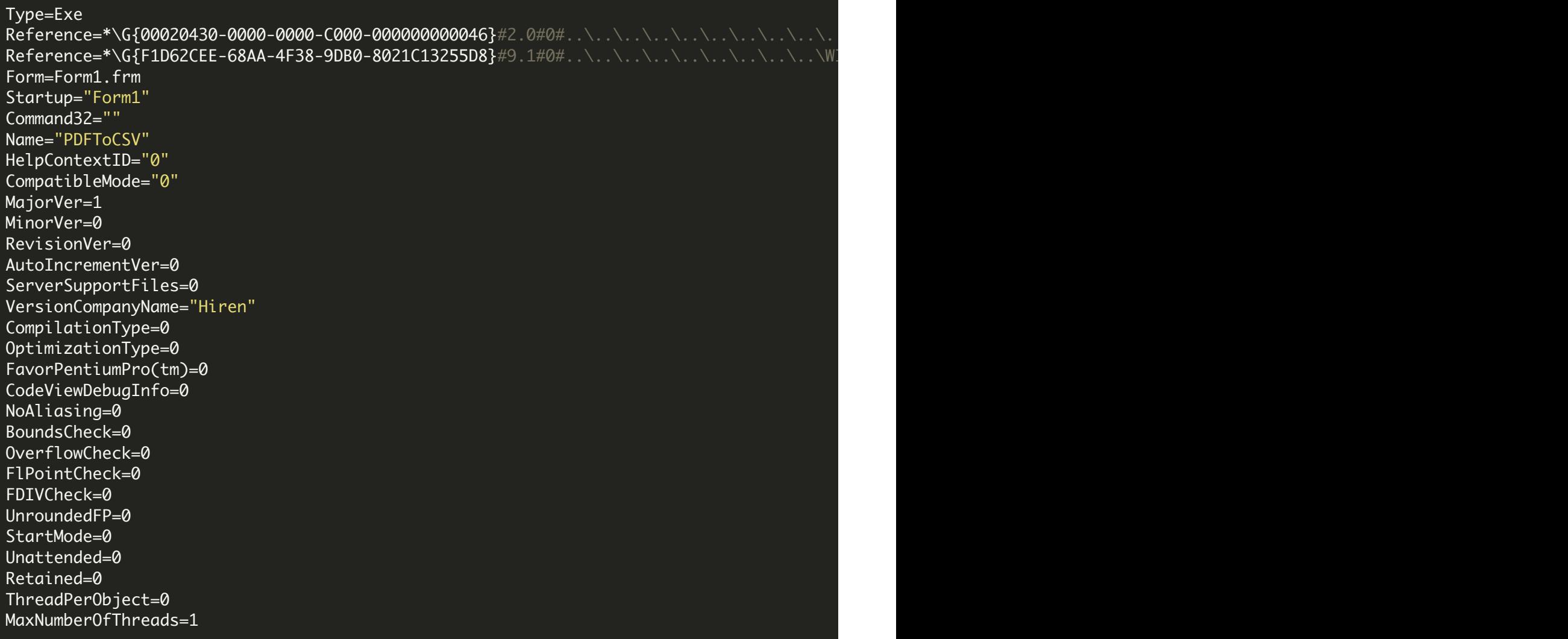

<https://www.youtube.com/watch?v=NEwNs2b9YN8>

ON-PREMISE OFFLINE SDK

60 Day Free [Trial](https://bytescout.com/download/web-installer) or Visit [ByteScout](https://bytescout.com/products/developer/dataextractionsuite/index.html) Data Extraction Suite Home Page Explore ByteScout Data Extraction Suite [Documentation](https://bytescout.com/documentation/index.html) Explore [Samples](https://github.com/bytescout/ByteScout-SDK-SourceCode/) Sign Up for [ByteScout](https://academy.bytescout.com/) Data Extraction Suite Online Training

ON-DEMAND REST WEB API

Get [Your](https://app.pdf.co/signup) API Key [Explore](https://pdf.co/documentation/api) Web API Docs Explore Web API [Samples](https://github.com/bytescout/ByteScout-SDK-SourceCode/tree/master/PDF.co%20Web%20API/)

visit [www.ByteScout.com](https://bytescout.com/?utm_source=pdf-source-code-sample)

visit [www.PDF.co](https://pdf.co/?utm_source=pdf-source-code-sample)

[www.bytescout.com](https://www.bytescout.com/?utm_source=website-article-pdf)